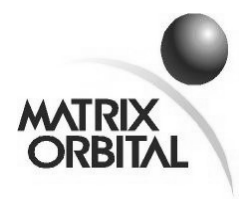

# **Product Change Notification PCN No: 2007-01-18-02 Report Date: January 18, 2007 Subject: GLC24064 PCB 2.0 New Board Revision Release**

#### **List of New Products:**

GLC24064 PCB 2.0 including all applicable extensions and combinations

-WB, -GW, -YG (display colour)

-VPT, -V, -E (power and temperature options)

#### **Reason for Change:**

The GLC24064 Matrix Orbital graphic module series has been upgraded to offer new features and benefits; the physical connections on the PCB boards have been standardized and the components are now RoHS compliant.

#### **Product Change:**

The following list of hardware and firmware changes are all effective on all the variants of the GLC24064 as stated under 'List of New Products'. The old PCB 1.2 is now superseded by PCB 2.0, and the old firmware version v1.5 is now superseded by v5.4. The changes are stated to compare the old and the new PCB revision.

### **Hardware Changes:**

1) PCB 1.2 offered 1 active low general purpose output. PCB 2.0 offers 1 active high general purpose output. This may impose incompatibility on some systems. In order to maintain compatibility, some hardware changes may be necessary and the GPO command controls need to be inverted. In order to invert the GPO commands, please contact a Sales Rep to obtain a custom order asking for active low GPO control.

- 2) Physical placement of the DB9 connector is slightly different in PCB 2.0 to conform with our other products.
- 3) Communication protocol select now comes in a more convenient solder pad matrix. RS232, TTL and I2C protocols are easily selected with the new protocol select
- 4) A Legacy Connector Jumper (please see the manual for details) is offered on PCB 2.0 to be able to switch pins 2 and 3 of the Power / Data connector. This adds flexibility for connections that need the middle pins switched.

Please refer to

[http://www.matrixorbital.ca/manuals/GLK\\_series/glc24064/GLC24064\\_rev](http://www.matrixorbital.ca/manuals/LK_series/LK202-25/LK202-25_rev_20.pdf) [\\_20.pdf](http://www.matrixorbital.ca/manuals/LK_series/LK202-25/LK202-25_rev_20.pdf) for the GLC24064 PCB 2.0 manual.

### **Firmware Changes: Release v5.3 (released February 26, 2006):**

1) We now offer 16 bytes of EEPROM for the users.

- User data upload: Command: 254/52/<16 bytes>

- User data download: Command: 254/53

The display now has 16 bytes to store whatever the customer would like. These 16 bytes can be used for anything including serial numbers, addresses, or whatever you can think of that will fit in 16 bytes.

2) A watchdog timer was added. The units now make full use of a watchdog timer to prevent the display from remaining locked up. The default timeout is approximately 2.1 seconds (depending on ambient temperature). Upon a watchdog reset the display will send 254/212 to the host to indicate that watchdog has reset the module.

3) The old PCB 1.2 revision used to have an 96-byte buffer. We have

*Matrix Orbital Corporation [www.matrixorbital.com](http://www.matrixorbital.com/) Page2*

increased the buffer size to 128 bytes in PCB 2.0.

4) RS232 speed (baud rate) now takes different parameter values:

- Command  $254 / 57 /$   $\leq$  parameter $>$ 

The following are the parameter values according to baud rate:

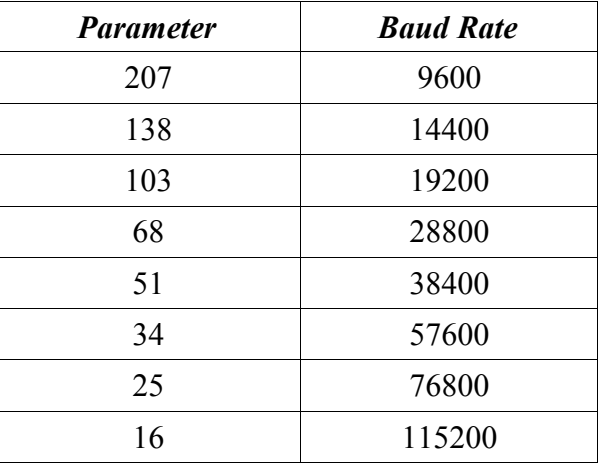

- 5) Baud rate can now be fine-tuned
	- Command 254 / 164 / <speed low byte> <speed high byte>

We now offer access to the baud rate generator registers in the  $\mu$ C so that users may be able to fine tune baud rates as necessary.

This command accepts 2 byte parameter which is derived from the equation:

speed =  $(16,000,000 / 8 \text{ x desired }$  baud rate) – 1

Please see the manual for details on the use of this command. There are caveats as to how to use this command in the manual.

6) I2C now properly ACKs and NAKs the master when it is addressed.

I2C now sends a NAK when the module is busy or when the communication buffer is full. Since the module uses the same In and Out buffer with the RS232, there are commands necessary to be able to configure the buffer accordingly. These commands are:

- Command 161: Clear Out buffer – since I2C transactions are master-

initiated, the replies of the slave module are placed in an Out buffer (16 byte buffer) until the master decides to read. If for some reason the master is out of sync with the data in the Out buffer because it did not clock the data out when it was supposed to, the master has the option of clearing the Out buffer but then it would have to re-send query commands and clock the data out from the module immediately after (provided the end of the command, so all the parameters should be clocked to the module first).

- Command 160: Set RS232 Tx Data <on/off> - just like how Out buffer is shared between I2C and RS232, so is the In buffer. Because of this there is a need to tell the module if data is coming from RS232 or from I2C. When this command is sent with parameter 0 (off), this hints that the data is from I2C, and that data responses in the Out buffer are checked against a flag that holds the value of the parameter for this command. When the parameter is 0 (off) the data remains in the Out buffer and is NOT transmitted out via RS232. When the parameter is 1 (on – default case) the data responses are automatically transmitted via RS232. This command MUST be issued with parameter 0 when in I2C and expecting to read the module. The default for this flag is on, which means the module will send its reply or report via RS232.

- Command 163: Dump Out buffer via RS232 – this command is used to dump the Out buffer via the RS232. In the case that command 160 is sent with parameter  $= 0$ , the data responses are placed in the Out buffer and can be accessed via RS232 using this command.

7) More memory file system capabilities and features are added on PCB 2.0 (for more details on these commands, please refer to the manual):

-Command 173: Delete File – this command deletes the specified file

-Command 175: Get File System Space – this command queries the module for free memory space

-Command 179: Get File System Directory – this command queries the module for it file system directory

-Command 178: Download a File – this command downloads a single file (font or bitmap) from the module

-Command 180: Move a File – this command allows for moving a file to a different location (ref ID)

-Command 176: Upload File System – this command allows for uploading of the full file system. This command, together with command 48 allows for file system cloning.

-Command 48: Download File System – this command allows for downloading a full file system on the module. This command, together with command 176 allows for file system cloning.

8) The display now has an enhanced data locking capability. The users can now lock the module in different levels.

- Command 202: Set Data Lock: 254 / 202 / 245 / 160 / <level>

- Command 203: Set and Save Data Lock: 254 / 203 / 245 / 160 / <level>

Level is an 8-bit value with the following bits defined:

bit 7 – when this bit is 1, users can not display anything on the module bit 6 – when this bit is 1, users can not send any commands to the module but commands 202 / 203

bit 5 – reserved and should be left 0

bit 4 – when this bit is 1, users can not alter the module settings (internal EEPROM)

bit 3 – reserved and should be left 0

bit 2 – reserved and should be left 0

bit 1 – reserved and should be left 0

bit  $0$  – reserved and should be left  $0$ 

Eg: to lock the display (no text will be displayed) send command: 254 /  $\langle 202 \text{ or } 203 \rangle$  / 245 / 160 / 128

Eg: to lock the display properties (no commands will be followed, with the exception of the Data lock command) send command: 254 / <202 or 203> / 245 / 160 / 192

9) List of New or Changed Commands:

### **RS232 / I2C Related Commands:**

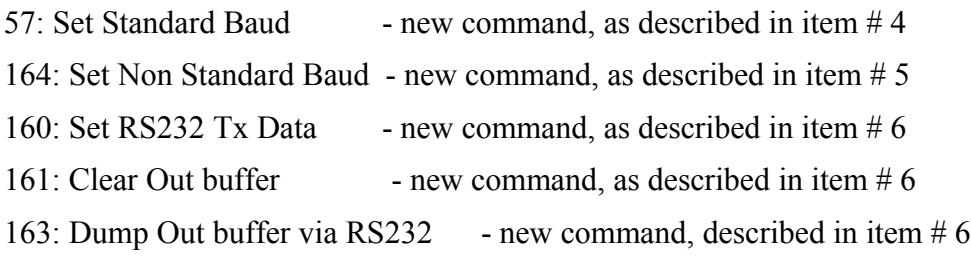

### **File System Related Commands:**

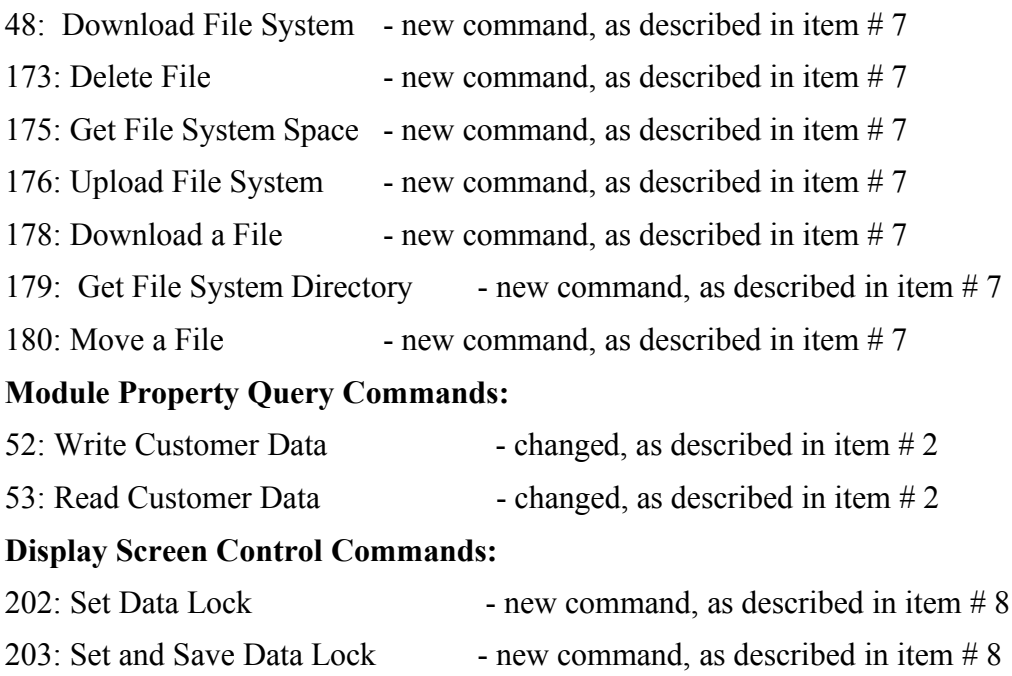

**Please see the manual for in depth details.**

### **Release v5.4 (released June 15, 2006):**

1) Under certain circumstances reading back of the I2C could be problematic. The old PCB 1.2 revision did not implement I2C data read before; it only had I2C keypad key reads. Reading back I2C data was implemented in firmware v5.3 but under circumstances, there was a flaw with this implementation. With firmware v 5.4, users are now able to read data other than keypad key presses via I2C.

# **Contact Information:**

Adam Lintott (Sales Manager): [alintott@matrixorbital.ca](mailto:alintott@matrixorbital.ca)

#### **Reference Documents/Attachments:**

Location: http://www.matrixorbital.ca/manuals/

## **Approvals:**

Engineering: **Larry Grieve (Engineering Coordinator)** 

Sales: **Adam Lintott (Sales Manager)** 

Production: **Mike McTavish (Production Manager)**